Have the students go to ebooks.cpm.org Click enroll

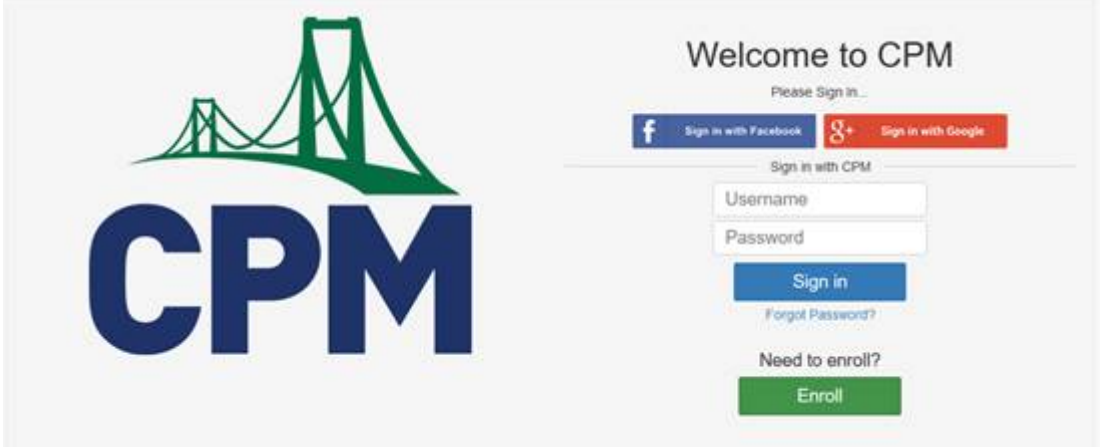

Enter the Enrollment PIN Math 7: BVC4V Math 8: N63T8 Algebra: VA7MV

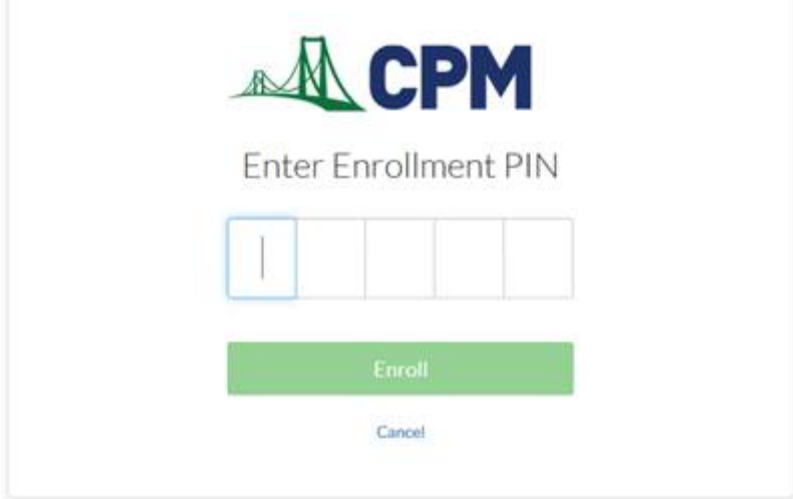

## Now click Google Login

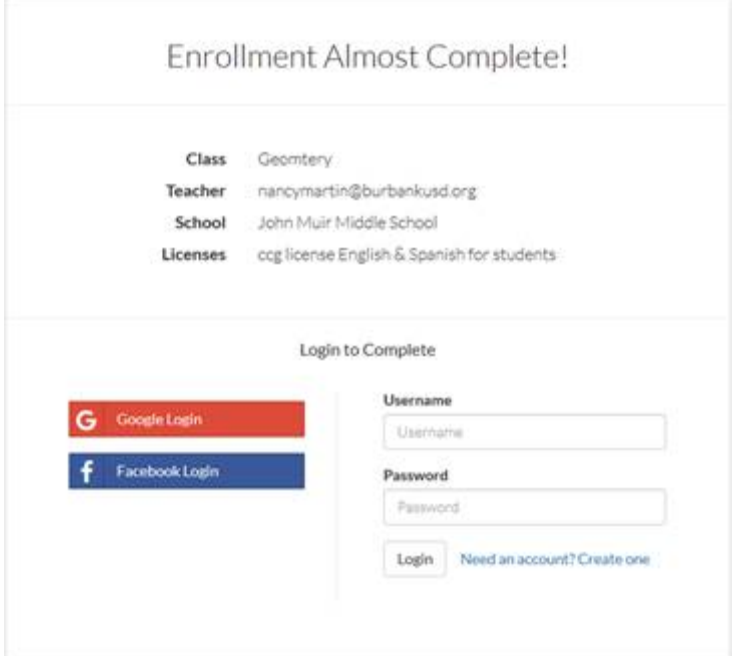

Now have the students use their standard login for the computers eg: 83rcmartin@stu.burbankusd.org

If they have not changed their passwords, the password will be the last four of their permanent ID typed twice

From then on they can login using their google account.